## How to Login at Gadre Gaspar Dias Open Tennis Tournament participation process?

Step 1: Visit <a href="www.gadregasparopen.com">www.gadregasparopen.com</a> and Click on Login button visible on website menu

## Step 2: Enter User Name and Password

(Username is your registered 10 digit mobile number. And use password that has been sent to you through registration success email/SMS)

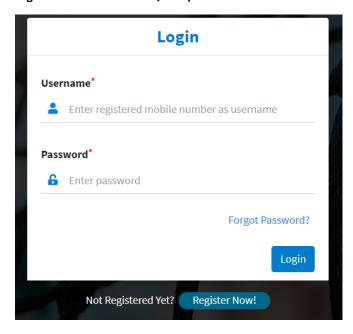

Step 3: click on login button. Done!